# Lonsdor product service center operation guide

(User can convert data at any time)

Website: http://u.lonsdor.com

Note: This service center is now specific to the following 3 car brands: VOLVO, MASERATI,

**FERRARI** 

**Step 1:** Input user account and password to enter.

Note: The account and password must be the one when you registered our device

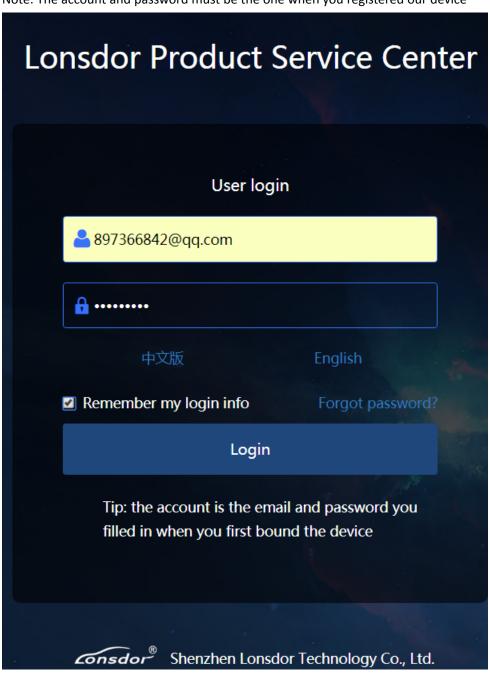

#### Step 2:

Choose your device model

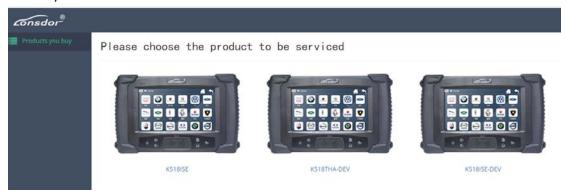

Step 3:

Choose the car model

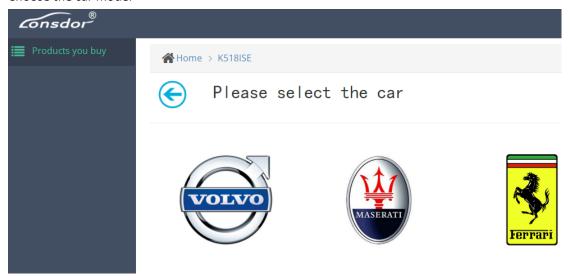

#### Step 4:

Choose the key type that you want to transfer data (say "Key(straight)", which refers to common keys like S40、C30、C70, etc.)

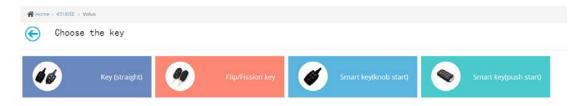

#### Step 5: Data conversion operation

- 1. Device PSN is default.
- 2. Choose the car type, like S40、C30、C70 ect.
- 3. Upload the right EEPROM(2) first, and then upload the left EEPROM(1) data.

## 4. Submit data.

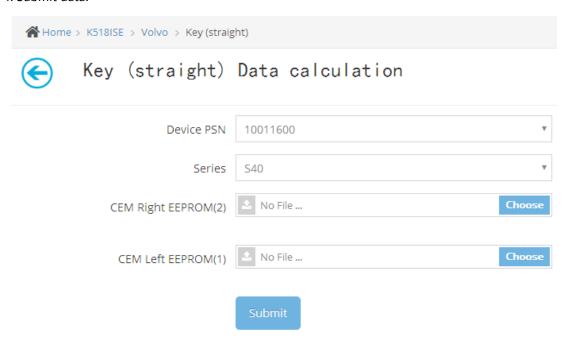

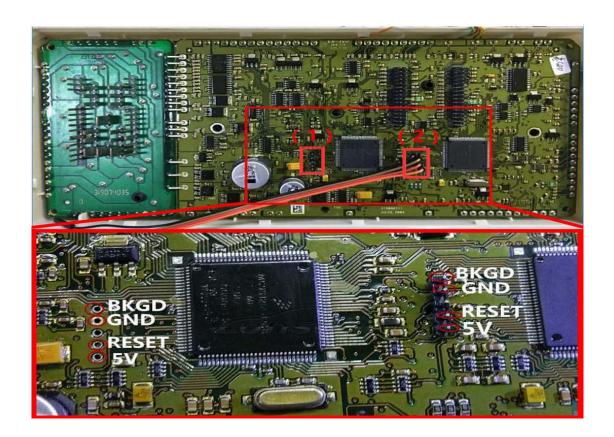

## Step 6:

Once submit the data, the system will calculate data and refresh automatically, until the final result shows.

Note: If the data is misplaced, or the data is incorrect, the conversion will fail.

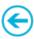

# Data calculation

Data calculating • • •

**Step 7:** Calculating complete, please click to download the data, and put the data in the corresponding folder according to "Operation Guide"

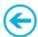

Data calculation

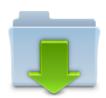

Download the calculation results